# > eex group

## Customer Acknowledgements – MiFID II/MiFIR Reporting

Published 01.07.2019 Leipzig

Ref. 0001A

# > eex group

## Table of Contents

| 1.    | Document Administration                         | 4  |
|-------|-------------------------------------------------|----|
| 1.1   | Document Change History                         | 4  |
| 2.    | Introduction                                    | 5  |
| 2.1   | Aims of this document                           | 5  |
| 2.2   | Target Group of this document                   | 5  |
| 2.3   | Contact details and availability                | 5  |
| 2.4   | Glossary                                        | 5  |
| 3.    | Get Access                                      | 6  |
| 3.1   | FTP Server                                      | 6  |
| 3.1.1 | Folder structure                                | 7  |
| 3.1.2 | File naming convention                          | 7  |
| 3.2   | Decryption of customer acknowledgement files    | 8  |
| 3.2.1 | Preparations                                    | 8  |
| 3.2.2 | Convert certificate                             | 8  |
| 3.2.3 | Decryption of customer acknowledgment           | 9  |
| 3.2.4 | Removal of signature                            | 9  |
| 4.    | Manage Certificates – PKI Self-Service platform | 10 |
| 4.1   | Account Setup Preconditions                     | 10 |
| 4.2   | Certificate Request                             | 15 |
| 4.3   | Re-download of your certificate                 | 19 |
|       |                                                 |    |

| 5.    | Acknowledgement File Structure | 22 |
|-------|--------------------------------|----|
| 5.1   | File details                   | 22 |
| 5.2   | Content validation             | 24 |
| 5.2.1 | Error Codes                    | 24 |
| 5.2.2 | Warning Codes                  | 25 |
| 5.3   | Technical Validation           | 25 |
| 5.4   | Contents and Validation        | 27 |
| 5.4.1 | Position Report                | 27 |
| 5.4.2 | Transaction Report             | 29 |

### 1. Document Administration

### 1.1 Document Change History

| Version | Date       | Status           | Changes | Author                        |
|---------|------------|------------------|---------|-------------------------------|
| 1       | 01.07.2019 | Initial Document | n/a     | Rene Heller<br>Peter Blachnik |
|         |            |                  |         |                               |

### 2. Introduction

#### 2.1 Aims of this document

This document describes the technical response functionality of the EEX Group MiFID II/MiFIR Data Services. Technical responses are provided for each data file upload and provides feedback on the technical validity of the data file that was uploaded.

In this context, the following aspects will, in particular, be presented:

- Technical details of acknowledgement files
- Technical preconditions and certificate creation
- Content validations and error codes

### 2.2 Target Group of this document

This document is addressed to reporting participants of the EEX Group MiFID II/MiFIR Data Services.

### 2.3 Contact details and availability

In case of any question related to the MiFID II/MiFIR Data Services please contact our Reporting Services Team under the following contact details.

Reporting Services

Phone: +49 341 2156 380

E-Mail: reporting-services@eex.com

The Reporting Services Team is usually available from Monday to Friday during market hours. Support will not be provided on TARGET2 holidays.

### 2.4 Glossary

| Term     | Definition                                                     |
|----------|----------------------------------------------------------------|
| EEX      | European Energy Exchange AG                                    |
| GUI      | Graphical User Interface                                       |
| PKI      | Public Key Infrastructure                                      |
| MIC      | Market Identification Code                                     |
| MiFID II | Markets in Financial Instruments Directive (2014/65/EU)        |
| MiFIR    | Markets in Financial Instruments Regulation ((EU) No 600/2014) |
| NCA      | National Competent Authority                                   |
| RRH      | Regulatory Reporting Hub of Deutsche Börse AG                  |
| XML      | Extensible Markup Language                                     |
| XSD      | XML Schema Definition                                          |

### 3. Get Access

### 3.1 FTP Server

In the context of the existing REMIT and EMIR data services, EEX Group provides an FTP server. This FTP server will also be used for the provision and exchange of data files related to the MiFID II/MiFIR Data Services.

Following are the technical details for this FTP server:

| IP address    | URL           | Туре                       | Traffic control port | Data port range for passive mode |
|---------------|---------------|----------------------------|----------------------|----------------------------------|
| 85.239.110.16 | rcr.eex.com   | FTPS Implicit FTP over TLS | 990                  | 50000-55000                      |
| 00.200.110.10 | 101.00%.00111 | sFTP                       | 22                   | -                                |

**Please note** that the FTP server can only be accessed via FTP clients, e.g. WinSCP or FileZilla, but not via an internet browser.

### 3.1.1 Folder structure

The before mentioned data services FTP has the following folder structure:

| Folder<br>Level | Folder Name     | Description                                                                                                    |
|-----------------|-----------------|----------------------------------------------------------------------------------------------------|
| First           | LEI             | First level of the folder structure. Please note: This folder can also include EMIR files related to an existing EMIR data services subscription with EEX Group. |
| Second          | MIFID           | Folder containing MiFID II/MiFIR data services related data files.                                                                                               |
|                 | ACKNOWLEDGEMENT | Folder containing customer acknowledgments for uploaded MiFID II/MiFIR reports.                                                                                  |
|                 | ARCHIVE         | Folder containing all files positively validated by and imported into the MiFID II/MiFIR data services application.                                              |
| Third           | ERROR           | Folder containing all files which are not positively validated by EEX and not imported by the MiFID II/MiFIR data services application.                          |
|                 | IN              | Folder for the amended and encrypted draft reports uploaded by the customer.                                                                                     |
|                 | ORDERREPORT     | Folder containing order record files.                                                                                                    |
|                 | OUT             | Folder containing all draft reports and the instrument file provided by EEX Group to the customer.                                                               |

### 3.1.2 File naming convention

The file naming convention of customer acknowledgments for uploaded position and transaction reports is the following:

<Upload file name>\_ACK.xml.enc

**Example:** MiFIDPosition\_ABCEX\_NCADE\_20190606133655\_ACK.xml.enc

MiFIRTransaction\_ABCEX\_NCADE\_20190606133655\_ACK.xml.enc

### 3.2 Decryption of customer acknowledgement files

### 3.2.1 Preparations

- 1. Install OpenSSL
- 2. Download the encrypted file from the FTP
- 3. Setup the certificate (see point 4. Manage Certificates PKI Self-Service platform)

### 3.2.2 Convert certificate

- 1. Open OpenSSL
- 2. Ensure to have no spaces in your folder and file names
- 3. Use the following command to convert the PFX file:

#### openssl pkcs12 -in Filename.pfx -out Filename.pem -nodes

| Parameter         | Description                                                                             |
|-------------------|-----------------------------------------------------------------------------------------|
| -in Filename.pfx  | Indicate the pfx file that was created during the certificate creation process.         |
| -out Filename.pem | Indicate the filename and path of the converted PEM coded file, which is to be created. |

### 4. Insert the password that was specified for the PKCS#12

| Parameter             | Description                                                                                                    |
|-----------------------|----------------------------------------------------------------------------------------------------|
| Enter Import Password | Indicate the password that was specified during the certificate creation process for the PKCS#12 file (pfx file). |

#### Example:

OpenSSL> pkcs12 -in C:\PKI\CustomerPKCS12.pfx -out C:\PKI\CustomerPKCS122.pem -n odes Enter Import Password: MAC verified OK OpenSSL>

### 3.2.3 Decryption of customer acknowledgment

- 1. Open OpenSSL
- 2. Ensure to have no spaces in your folder and file names
- 3. Use the following command to decrypt the customer acknowledgement

### smime -decrypt -inform PEM -in Filename.xml.enc -out Filename.xml.sig -inkey

PKCS12\_file\_of\_Customer.pem

| Parameter                          | Description                                                                                                    |
|------------------------------------|----------------------------------------------------------------------------------------------------|
| -in Filename.xml.enc               | Indicate the encrypted XML-file, which should be decrypted (exact name and path are required).                                                          |
| -out Filename.xml.sig              | Indicate the filename and path of the decrypted, but signed XML-file, which is to be created.                                                           |
| -inkey PKCS12_file_of_Customer.pem | Indicate your PFX-file which contains your private key (exact name and path are required). Please note: The file must be in a PEM coded PKCS#12 format. |

#### Example:

OpenSSL> smime -decrypt -inform PEM -in C:\PKI\PositionReportOriginal.xml.enc -o ut C:\PKI\PositionReportOriginal.xml.sig -inkey C:\PKI\CustomerPKCS12.pem OpenSSL>

### 3.2.4 Removal of signature

- 1. Open OpenSSL
- 2. Ensure to have no spaces in your folder and file names
- 3. Use the following command to remove the signature of the decrypted file

openssI smime -verify -noverify -in Filename.xml.sig -inform PEM -out Filename.xml

#### Example:

OpenSSL> smime -verify -noverify -in C:\PKI\PositionReportOriginal.xml.sig -info rm PEM -out C:\PKI\PositionReportOriginal.xml Verification successful

### 4. Manage Certificates – PKI Self-Service platform

### 4.1 Account Setup Preconditions

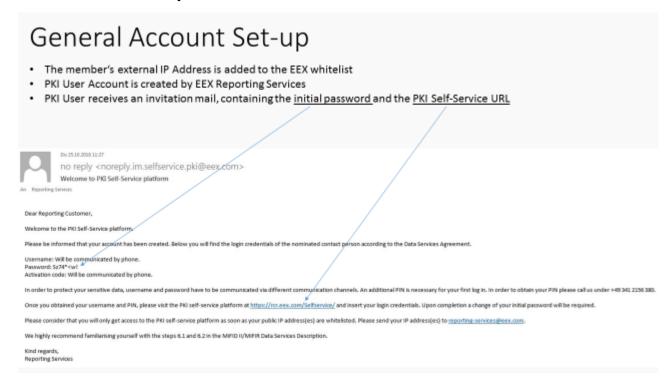

## PKI Self-Service Login Page – 1st Login

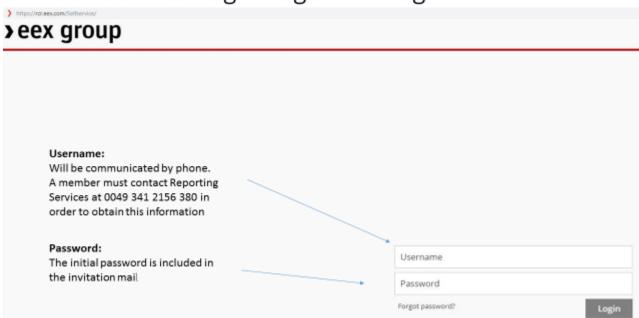

## Login credentials - Example

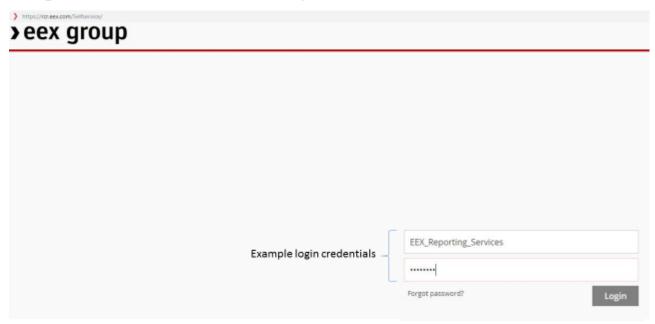

## 2<sup>nd</sup> Factor Authentification Code

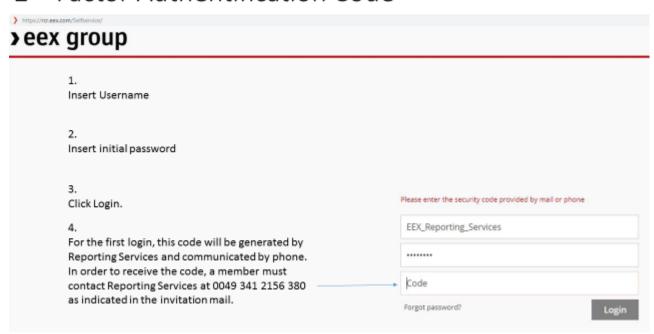

## 2<sup>nd</sup> Factor Authentification Code - Example

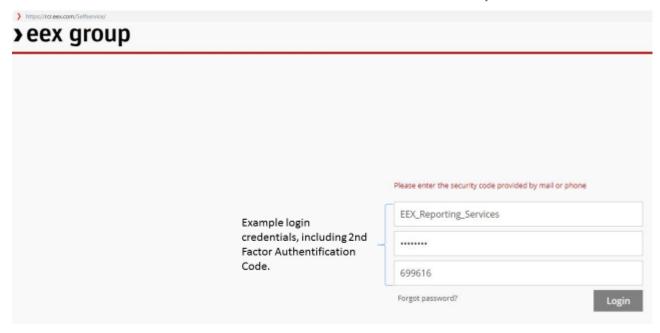

## PKI Self-Service - Password change after 1st login

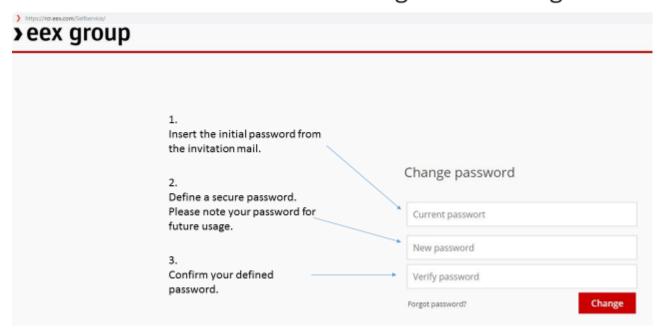

## PKI Self-Service - Password change after 1st login

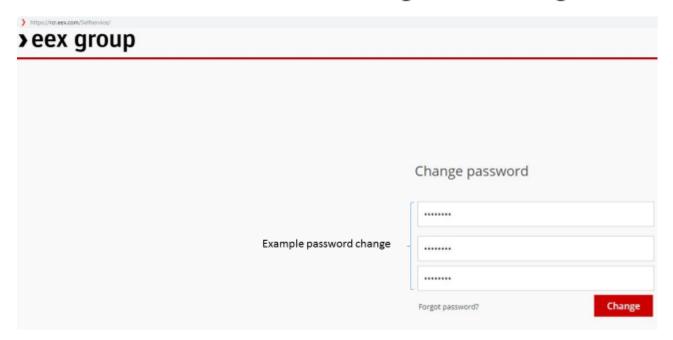

## PKI Self-Service - Login Page 2<sup>nd</sup> Login

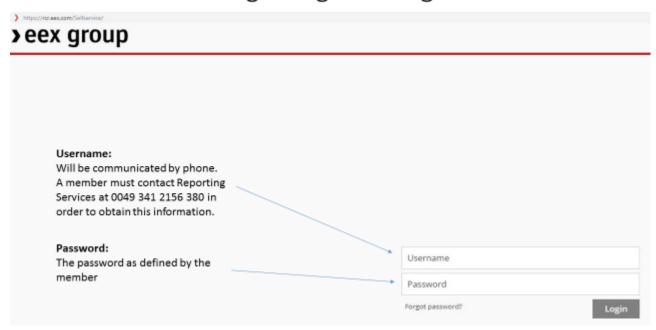

## Login credentials - Example

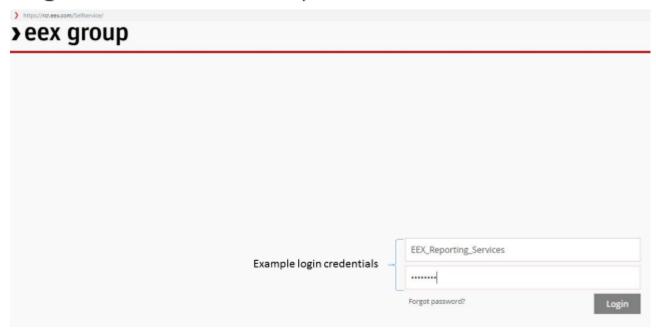

## 2<sup>nd</sup> Factor Authentification Code

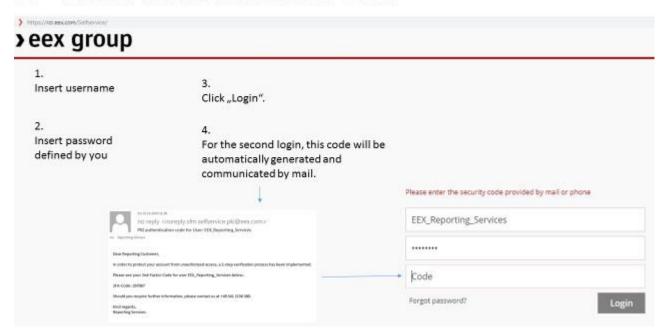

### 4.2 Certificate Request

## PKI Self-Service - Welcome Page

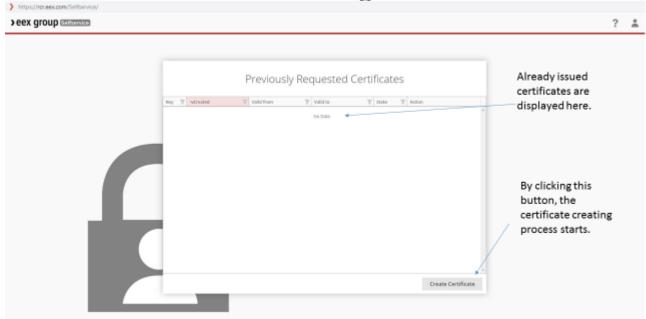

## Certificate request – Creating the Private Key

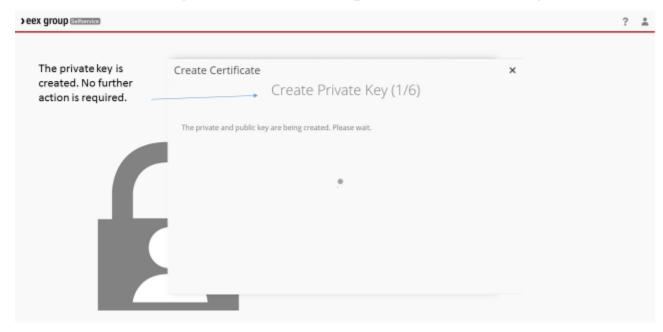

## Certificate request – Protecting the Private Key

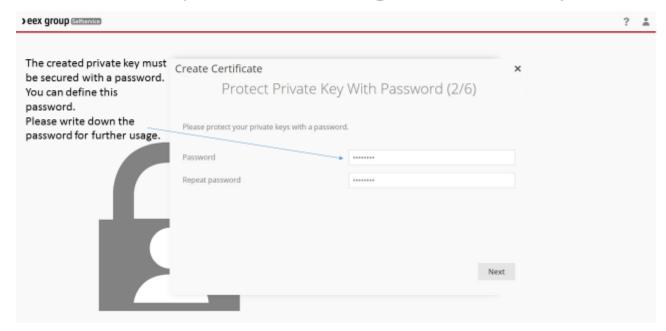

## Certificate request – Saving the Private Key

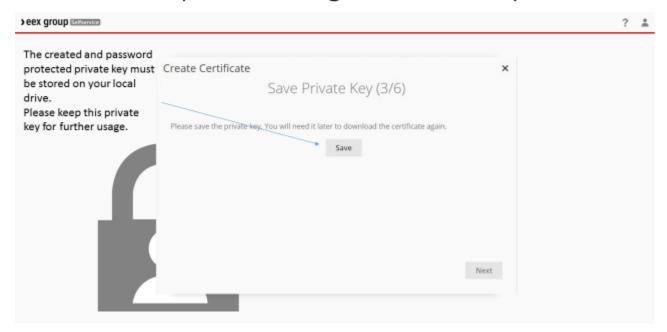

## Certificate request – Requesting the Certificate

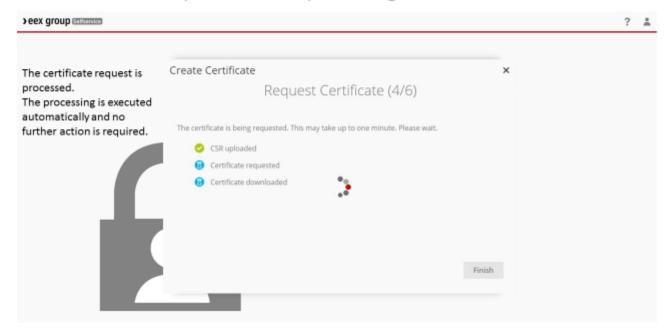

## Certificate request – Protecting the Certificate File

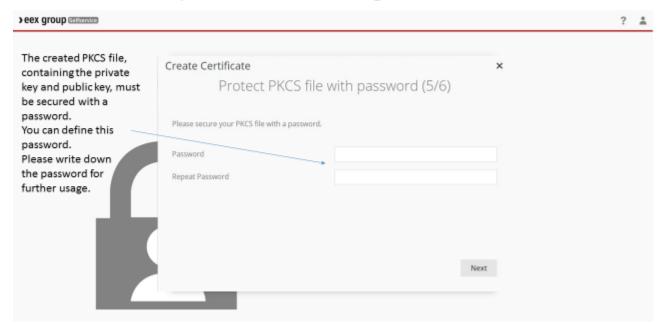

## Certificate request – Saving the Certificate File

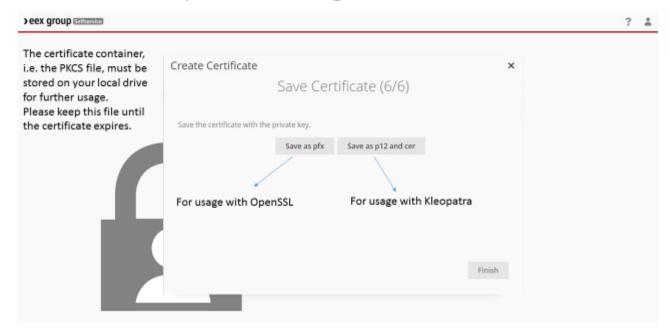

## PKI Self-Service - Welcome Page

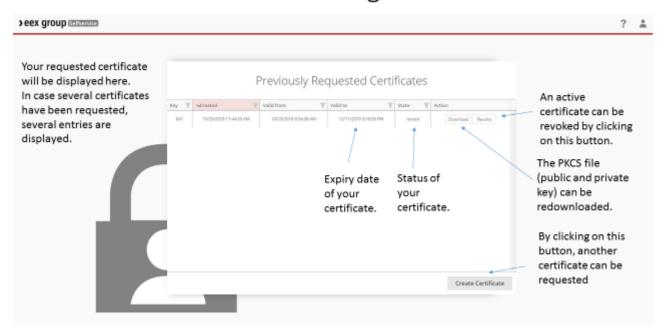

### 4.3 Re-download of your certificate

### PKI Self-Service - Redownload of Certificate File

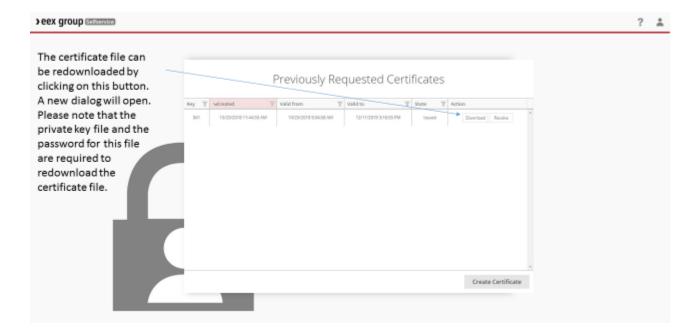

### PKI Self-Service - Redownload of Certificate File

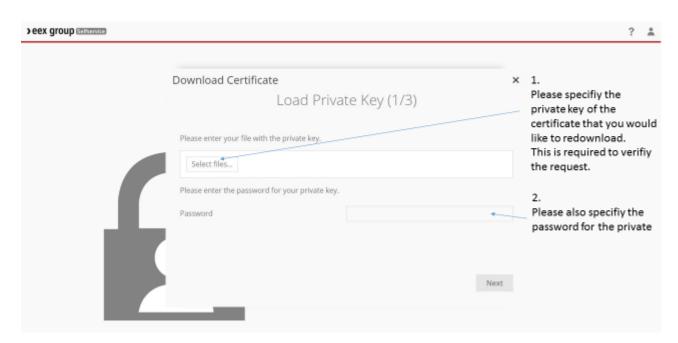

### PKI Self-Service - Redownload of Certificate File

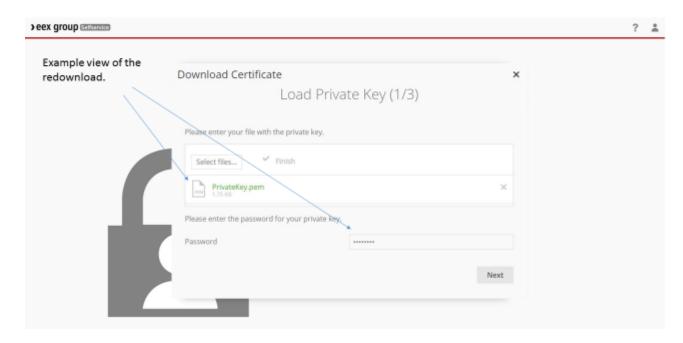

### PKI Self-Service - Redownload of Certificate File

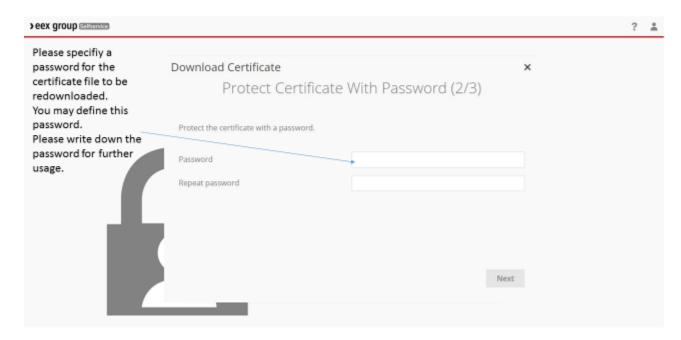

## PKI Self-Service - Redownload of Certificate File

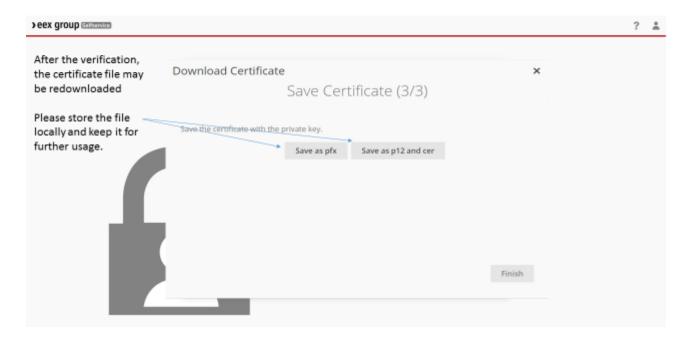

## PKI Self-Service - Revokation of Certificate

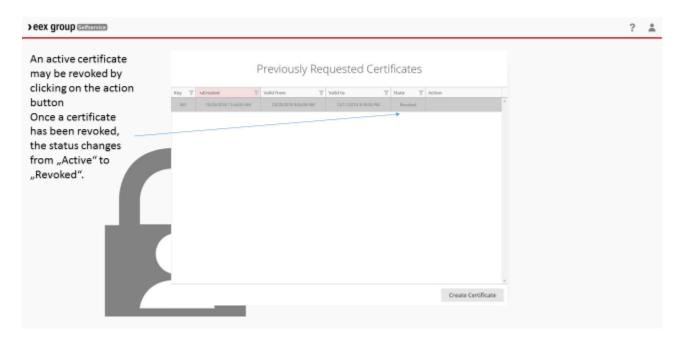

### 5. Acknowledgement File Structure

### 5.1 File details

The following table shows the structure of customer acknowledgments.

**Please note** that the header part is always included in the response file, whereas the body part is only listed if errors or warnings occurred.

| Section | Field name           | Description                                                                                                    |  |
|---------|----------------------|----------------------------------------------------------------------------------------------------|--|
| Header  | Environment          | Identifier of the reporting environment. Usually PRO for                                                               |  |
|         |                      | production.                                                                                                    |  |
| Header  | Timestamp            | Date and time at which the response file was created.                                                                  |  |
| Header  | SubmitterID          | Indicates the LEI of the response provider.                                                                            |  |
| Header  | CustomerID           | Indicates the LEI of the response receiver.                                                                            |  |
| Header  | InboundFileReference | Identifier of the inbound file the response was created for.                                                           |  |
| Header  | UltimateReceivingNCA | Identifier of the receiving authority.                                                                                 |  |
| Header  | FileType             | Indicates the report type, either Position or Transaction.                                                             |  |
| Header  | ValidationResult     | Indicates the validation result for the uploaded file, either Accepted or Rejected.                                    |  |
| Header  | AcknowledgmentStatus | Indicates the status of the acknowledgement, either Accepted or Rejected.                                              |  |
| Header  | TotalRecords         | Indicates the total number of records within the uploaded file.                                                        |  |
| Header  | ValidRecords         | Indicates the number of valid records within the uploaded file.                                                        |  |
| Header  | WarningRecords       | Indicates the number of warning records within the uploaded file.                                                      |  |
| Header  | ErrorRecords         | Indicates the number of error records within the uploaded file.                                                        |  |
| Header  | RejectedRecords      | Indicates the number of rejected records within the uploaded file.                                                     |  |
| Body    | ReportRefNo          | Only listed if the validation results in error or warning. Indicates the reference id of the validated record.         |  |
| Body    | Busdt                | Only listed if the validation results in error or warning. Indicates the reported trading day of the validated record. |  |
| Body    | TrdngVenID           | Only listed if the validation results in error or warning. Indicates the MIC Code of the validated record.             |  |
| Body    | RecordNumber         | Only listed if the validation results in error or warning. Indicates the dataset number of the validated record.       |  |
| Body    | Sequence             | Only listed if the validation results in error or warning. Indicates the sequence number of acknowledgment records.    |  |
| Body    | FieldID              | Only listed if the validation results in error or warning. Indicates the field Id of the validated record.             |  |
| Body    | FieldName            | Only listed if the validation results in error or warning. Indicates the field name of the validated record.           |  |

| Body | Severity         | Only listed if the validation results in error or warning. Indicates the severity of the validated, either error or warning. |
|------|------------------|----------------------------------------------------------------------------------------------------|
| Body | ErrorCode        | Only listed if the validation results in error or warning. Indicates the error code of the validated record.                 |
| Body | ErrorDescription | Only listed if the validation results in error or warning. Indicates the error reason for the validated record.              |

### 5.2 Content validation

### 5.2.1 Error Codes

Once a position or transaction report has been uploaded to the FTP server, a content validation of every dataset is executed. The following table lists existing error codes and consequent actions if they occur.

**Please note:** An uploaded files is rejected if it contains erroneous records. As a result, the whole file must be corrected and re-uploaded if one of the error codes below occurs.

| Error<br>Code | Error description                                                                                                    | Required action                                                                                                    |
|---------------|----------------------------------------------------------------------------------------------------|----------------------------------------------------------------------------------------------------|
| E001          | The specified LEI code is not valid according to the GLEIF database.                                                                                                | Please ensure to only specify LEI Codes that are valid and active according to the GLEIF database for the reported business day.                                                                                                    |
| E002          | The specified instrument is not a reportable Instrument on the respective business day.                                                                             | <ol> <li>Please ensure that the specified instrument is reportable on the respective business day, i.e. included in the instrument file.</li> <li>Please ensure that the specified ISIN is an instrument ISIN and not a product ISIN.</li> </ol> |
| E003          | The specified ReportReferenceNumber is not unique and has been used multiple times within the uploaded file.                                                        | Please ensure that the uploaded file does not contain duplicate Reference IDs, i.e. ReportReferenceNumbers. This may be avoided by amending the 'counter' part within the Reference ID.                                                          |
| E004          | The country code of the specified National ID is not valid according to ISO 3166.                                                                                   | Please ensure that the specified National ID starts with a valid country code according to ISO 3166.                                                                                                    |
| E005          | The specified position quantity of the uploaded file (imported quantity) differs significantly from the position quantity of the draft report (reference quantity). | Please ensure that the position quantity for an instrument ISIN matches the position quantity of the draft report.                                                                                                    |
| E006          | The uploaded file contained too many elements.                                                                                                    | Please ensure that the file was properly created according to the following rules:  The file contains only data for one business day and  The file contains only data for one NCA.                                                               |
| E007          | The specified date has an invalid format.                                                                                                    | Please specify a valid date.                                                                                                    |
| E008          | The specified text is longer than allowed.                                                                                                    | Please specify a value with less than 255 digits.                                                                                                    |

### 5.2.2 Warning Codes

Once a position or transaction report has been uploaded to the FTP server, a content validation of every dataset is executed. The following table lists existing warning codes.

Please note: An uploaded file is not rejected if validated records only cause warning codes.

| Warning | Warning description                                                                                                    | Required action                                                                  |
|---------|----------------------------------------------------------------------------------------------------|----------------------------------------------------------------------------------|
| Code    |                                                                                                    |                                                                                  |
| W001    | The specified position quantity of the uploaded file (imported quantity) differs slightly and within the threshold from the position quantity of the draft report (reference quantity). | No further action required.                                                      |
| W002    | The specified reference instrument master data is incorrect according to the instrument file.                                                                                           | No further action required. The incorrect value will be corrected automatically. |

#### 5.3 Technical Validation

Once a position or transaction report has been uploaded to the FTP server, a technical validation of the file is executed.

**Please note:** The technical validation is executed on file level and not on dataset level, hence there are no explicit error codes available, but the error reason is included within the ValidationResult. In addition, if one of the errors below occurred, the submitted file has been rejected.

| Error reason                                                                    | Error description                                             | Required action                                                                                                    |
|---------------------------------------------------------------------------------|---------------------------------------------------------------|----------------------------------------------------------------------------------------------------|
| Decryption or verification of Member signature failed. Error message:           | The submitted file was not correctly signed and/or encrypted. | <ul> <li>Please ensure that:</li> <li>A file is signed by a valid certificate from EEX's PKI Self-Service platform.</li> <li>A file is encrypted with the public key of EEX.</li> <li>The signing and encryption process was executed according to chapter 6.4 of EEX's Data Services Description.</li> </ul> |
| XML validation of file <pre><filenamewithpath> failed:</filenamewithpath></pre> | The uploaded file is not valid according to the XSD schema.   | Please ensure that the submitted file contains only values and elements according to the XSD schema.                                                                                                    |

| Transaction element 1: Invalid content: 'Instrument Name' must be between 0 and 255 characters. You entered 285 characters              | The value for the Instrument Name is invalid.                                                                 | Please ensure that the value for the Instrument Name has a length of maximum 255 digits.                                                                                                    |
|----------------------------------------------------------------------------------------------------|----------------------------------------------------------------------------------------------------|----------------------------------------------------------------------------------------------------|
| Report contains items for multiple business days: <listofbusinessdaysinxmifile></listofbusinessdaysinxmifile>                           | The submitted file contains data for more than one reportable trading day.                                    | Please ensure that an uploaded file contains only reportable data for one trading day.                                                                                                    |
| Multiple ncas in upload: <listofncas></listofncas>                                                                                      | The submitted file contains reportable data for more than one authority.                                      | Please ensure that an upload file contains only reportable data for one NCA.                                                                                                    |
| CPR element <number> with reference number <referencenumber> has invalid NCA:</referencenumber></number>                                | The identified position element refers to an instrument that is not reportable.                               | Please ensure that an uploaded file contains only instruments that are included in the respective instrument file.  Please note: This error does currently not occur, since datasets that refer to an invalid instrument are automatically ignored. |
| Nca in header <ncaname> is<br/>different from nca<br/><ncafrominstrument> of<br/>instrument <isin></isin></ncafrominstrument></ncaname> | The identified position element refers to an instrument that must not be reported to the specified authority. | Please ensure that an uploaded file contains only reportable data for the NCA that was specified in the field UltimateReceivingNCA.                                                                                                    |
| data for business day<br><businessday> and nca <nca><br/>already reported to regulatory<br/>authority</nca></businessday>               | The submitted file contains data for a business day that had already been reported.                           | Please ensure that amendments are submitted to EEX on T+1 between 10am CET/CEST and 2pm CET/CEST.                                                                                                    |

### 5.4 Contents and Validation

### 5.4.1 Position Report

| Field name         | Schema Path                                                                            | Field<br>ID | Code |
|--------------------|----------------------------------------------------------------------------------------|-------------|------|
| Report reference   | /FinInstrmRptgTradgComPosRpt/CPR/ <report< td=""><td>RD001</td><td>E003</td></report<> | RD001       | E003 |
| number             | Status>/ReportRefNo                                                                    | REGOT       | 2000 |
| Date and time of   | /FinInstrmRptgTradgComPosRpt/CPR/ <report< td=""><td>RD006</td><td>E007</td></report<> | RD006       | E007 |
| report             | Status>/CPRBody/RptDt                                                                  |             |      |
| submission         |                                                                                        |             |      |
| Date of the        | /FinInstrmRptgTradgComPosRpt/CPR/ <report< td=""><td>RD007</td><td>E007</td></report<> | RD007       | E007 |
| trading day of the | Status>/CPRBody/BusDt                                                                  |             |      |
| reported position  |                                                                                        |             |      |
| Reporting entity   | /FinInstrmRptgTradgComPosRpt/CPR/ <report< td=""><td>PA002</td><td>E001</td></report<> | PA002       | E001 |
| ID                 | Status>/CPRBody/RptEnt/LEI                                                             |             |      |
| Position holder ID | /FinInstrmRptgTradgComPosRpt/CPR/ <report< td=""><td>PH001</td><td>E001</td></report<> | PH001       | E001 |
|                    | Status>/CPRBody/PstnHldr/LEI                                                           |             | E004 |
|                    | /FinInstrmRptgTradgComPosRpt/CPR/ <report< td=""><td>PH001</td><td></td></report<>     | PH001       |      |
|                    | Status>/CPRBody/PstnHldr/NationalID/Othr/Id                                            |             |      |
|                    | /FinInstrmRptgTradgComPosRpt/CPR/ <report< td=""><td>PH001</td><td></td></report<>     | PH001       |      |
|                    | Status>/CPRBody/PstnHldr/NationalID/Othr/SchmeNm/Cd                                    |             |      |
|                    | /FinInstrmRptgTradgComPosRpt/CPR/ <report< td=""><td>PH001</td><td></td></report<>     | PH001       |      |
|                    | Status>/CPRBody/PstnHldr/NationalID/Othr/SchmeNm/Prt                                   |             |      |
|                    | ry                                                                                     |             |      |
| Email address of   | /FinInstrmRptgTradgComPosRpt/CPR/ <report< td=""><td>PH002</td><td>E008</td></report<> | PH002       | E008 |
| position holder    | Status>/CPRBody/PstinHldrCntctEml                                                      |             |      |
| Category of        | /FinInstrmRptgTradgComPosRpt/CPR/ <report< td=""><td>PH004</td><td>n/a</td></report<>  | PH004       | n/a  |
| position holder    | Status>/CPRBody/PstinHldrCategory                                                      |             |      |
| Ultimate parent    | /FinInstrmRptgTradgComPosRpt/CPR/ <report< td=""><td>PH005</td><td>E001</td></report<> | PH005       | E001 |
| entity ID          | Status>/CPRBody/FinInstrmRptgTradgComPosRpt/CPR/<                                      |             | E004 |
|                    | Report Status>/CPRBody/PrntEnt/LEI                                                     |             |      |
|                    | /FinInstrmRptgTradgComPosRpt/CPR/ <report< td=""><td>PH005</td><td></td></report<>     | PH005       |      |
|                    | Status>/CPRBody/PrntEnt/NationalID/Othr/Id                                             |             |      |
|                    | /FinInstrmRptgTradgComPosRpt/CPR/ <report< td=""><td>PH005</td><td></td></report<>     | PH005       |      |
|                    | Status>/CPRBody/RptEnt/NationalID/Othr/SchmeNm/Cod                                     |             |      |
|                    | e/                                                                                     |             |      |
|                    | /FinInstrmRptgTradgComPosRpt/CPR/ <report< td=""><td>PH005</td><td></td></report<>     | PH005       |      |
|                    | Status>/CPRBody/RptEnt/NationalID/Othr/SchmeNm/Prtry                                   |             |      |
|                    |                                                                                        | Bulana      |      |
| Email address of   | /FinInstrmRptgTradgComPosRpt/CPR/ <report< td=""><td>PH006</td><td>E008</td></report<> | PH006       | E008 |
| ultimate parent    | Status>/CPRBody/ParentPstinHldrCntctEml                                                |             |      |

| Identification<br>code of contract<br>traded on trading<br>venues | /FinInstrmRptgTradgComPosRpt/CPR/ <report status="">/CPRBody/ISIN</report>           | RD003 | E002 |
|-------------------------------------------------------------------|--------------------------------------------------------------------------------------|-------|------|
| Venue product code                                                | /FinInstrmRptgTradgComPosRpt/CPR/ <report status="">/CPRBody/VenProdCde</report>     | RD004 | W002 |
| Trading venue identifier                                          | /FinInstrmRptgTradgComPosRpt/CPR/ <report status="">/CPRBody/TrdngVenID</report>     | RD005 | W002 |
| Position type                                                     | /FinInstrmRptgTradgComPosRpt/CPR/ <report status="">/CPRBody/PstnTyp</report>        | PD001 | W002 |
| Position maturity                                                 | /FinInstrmRptgTradgComPosRpt/CPR/ <report status="">/CPRBody/PstnMtrty</report>      | PD002 | W002 |
| Position quantity                                                 | /FinInstrmRptgTradgComPosRpt/CPR/ <report status="">/CPRBody/PstnQty</report>        | PD003 | E005 |
| Notation of the position quantity                                 | /FinInstrmRptgTradgComPosRpt/CPR/ <report status="">/CPRBody/PstnQtyUoM</report>     | PD004 | W002 |
| Notation of the position quantity (description)                   | /FinInstrmRptgTradgComPosRpt/CPR/ <report status="">/CPRBody/PstnQtyUoMDesc</report> | PD007 | W002 |
| Delta equivalent position quantity                                | /FinInstrmRptgTradgComPosRpt/CPR/ <report status="">/CPRBody/DeltaPstnQty</report>   | PD005 | W002 |

#### 5.4.2 Transaction Report

| Field name                   | XML Tag                         | Field ID | Code |
|------------------------------|---------------------------------|----------|------|
| Trading Date                 | tradeDate                       | PD001    | E007 |
| Customer Transaction Id      | customerTransactionId           | PD002    | E003 |
| Transaction Reference Number | trnRefNumber                    | TR001    | E003 |
| Executing Entity             | executingEntityId               | CP002    | E001 |
| Submitting Entity            | sender                          | HE001    | E001 |
| Buyer                        | buyerld                         | CP013    | E001 |
|                              |                                 | CP014    | E004 |
| Buyer Decision Maker         | buyerDecisionMakerId            | CP019    | E001 |
|                              |                                 | CP020    | E004 |
| Seller                       | sellerId                        | CP024    | E001 |
|                              |                                 | CP025    | E004 |
| Seller Decision Maker        | sellerDecisionMakerId           | CP030    | E001 |
|                              |                                 | CP031    | E004 |
| Trading Time                 | tradeTime                       | TR007    | E007 |
| Buyer Details                | mifirBuyerDetails               | EEX01    | E006 |
| Buyer Decisionmaker Details  | mifirBuyerDecisionMakerDetails  | EEX02    | E006 |
| Seller Details               | mifirSellerDetails              | EEX03    | E006 |
| Seller Decisionmaker Details | mifirSellerDecisionMakerDetails | EEX04    | E006 |